# Taking an online class for the first time?

You will need to use CosmoLink by opening a web browser (IE, Firefox or Chrome) and entering the webpage address:

# www.roswell.enmu.edu

Then Clink on the COSMOLINK button located in the top-right corner.

## Looking Up Your Credentials:

Click on the "First Time Users" link below the logon box.

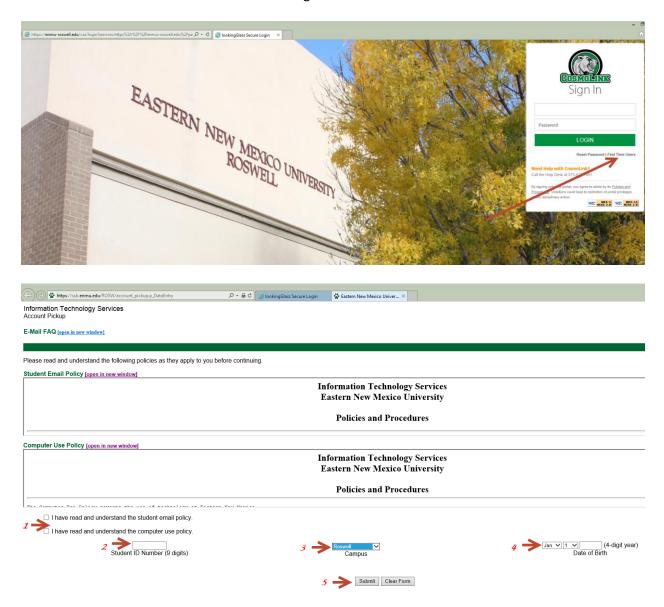

- 1. Check the two boxes that state you have read and understand the computer use policy and the student email policy once you have read them
- 2. Type in you Student ID number
- 3. Select Roswell Campus
- 4. Input your Date of Birth
- 5. Click Submit

A window will pop up with your log-in information. **Print it out and keep it.** 

## Logging Into CosmoLink:

After looking up your credentials, return to the logon screen for CosmoLink (<a href="https://enmu-roswell.edu">https://enmu-roswell.edu</a>) and use the credentials provided to enter the site. The Computer Services Help Desk phone number is provided if further assistance is needed.

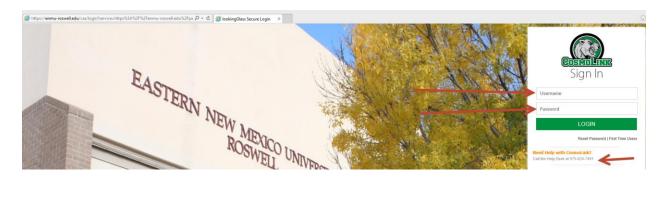

The first time you log into your account, you will be asked to answer two security questions. These questions/answers will be used if you ever try to use the "Reset Password" feature located under the logon boxes.

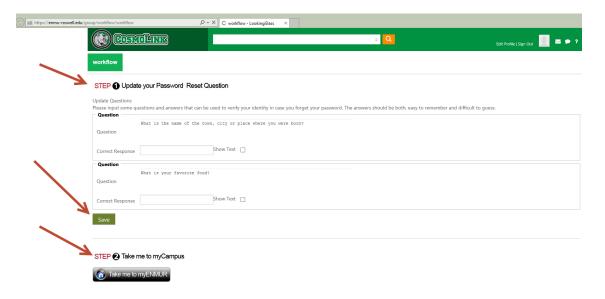

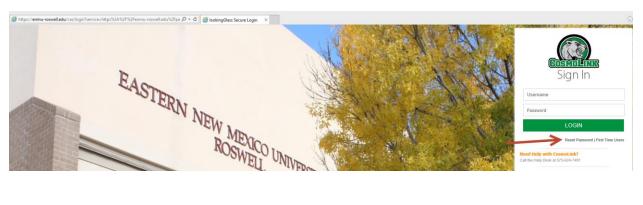

### Accessing Your Online Course(s):

Once logged onto CosmoLink, you can access your online courses through the BlackBoard link.

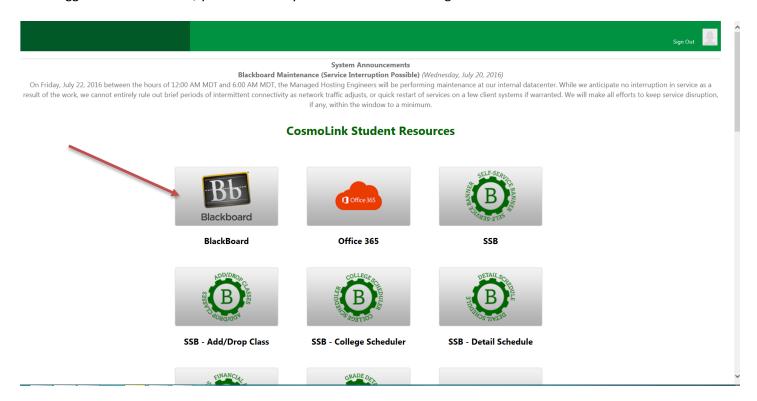

For questions regarding Dual Credit contact your high school counselor or Angie Bersane at 575-624-7168.

### **NEXT STEPS:**

<u>Print your schedule</u>, especially if you are taking classes on the ENMU-Roswell campus. You student schedule tells you when and where your classes are! An official schedule from the ENMU-Roswell's Cashier's office is your only way of obtaining your student ID card and parking permit.

#### View your balance

Make your payment arrangement at the time of you registration to avoid being voided from your classes.

#### Order your textbooks

Order your textbooks online through the online bookstore, found in the Services tab.

<u>Log into CosmoLink and Blackboard</u>. The BlackBoard system and online courses can open as early at 5 days prior to the semester start. Log in and explore the system and your courses before classes begin.

Ask for help when you need it! Your high school and ENMU-Roswell have many resources to help you be successful. We will not know you need help unless you ask.

You can also download the CosmoLink App from the App Store for quick easy access to your student resources anytime, anywhere!

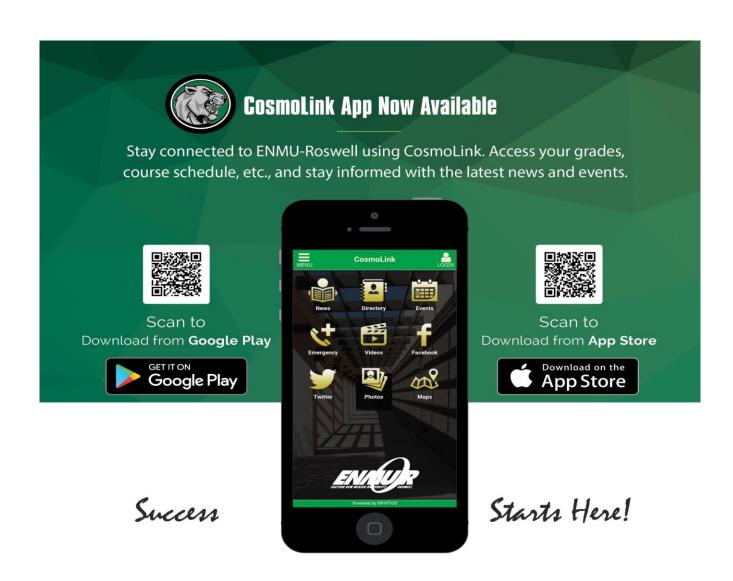

Search for "CosmoLink" in your Apple App Store or Google Play Store to download.